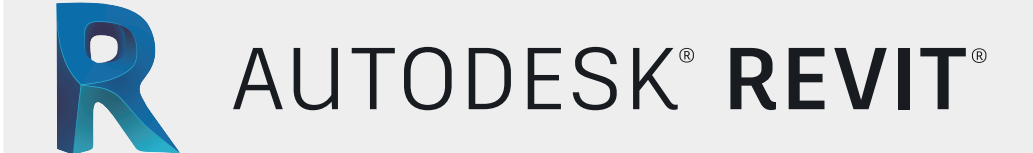

# Modelado Estructura de Concreto

# CONTENIDO ESPECÍFICO

#### **Interface de usuarios**

- **Revit como herramienta BIM**
- **Descripción general de la interfaz**
- **Terminología Standard y tipos de archivos**
- **Herramientas de visualización**
- **Paleta de propiedades**
- **Uso de un navegador de proyectos**
- **Inicio de un proyecto**
- **Creación de niveles y rejillas**
- **Adición de elementos estructurales , columnas, vigas y losas**
- **Métodos de visualización vinculación de archivos rvt y dwg**

### **Creación de Elementos Estructurales**

- **Creación de Fundaciones Aisladas**
- **Creación Muros Estructurales**
- **Creación y Colocación de Columnas Estructurales**
- **Creación de Vigas**
- **Creación de Losas Macizas y Nervadas**
- **Creación de Aberturas en losas**
- **Creación de elementos de circulación vertical**
- **(Escaleras y Rampas estructurales)**

## **Acero en concreto 1**

- **Navegador de Formas de barra**
- **Configuración de barras de refuerzo**
- **Configuración de revestimientos del refuerzo**
- **Colocación de acero de refuerzo en elementos estructurales**
- **Colocación de acero de refuerzo en formas libres**

### **Acero en concreto 2**

- **Definición de particiones para acero de refuerzo**
- **Uso de Filtros y particiones**
- **Cantidades de acero**
- **Tablas de aceros de refuerzo**

- **Introducción al Análisis y Documentación**
- **Creación de detalles y despieces de acero de refuerzo**
- **Planos de detalles**
- **Visualización del Modelo Analítico**
- **Añadir Carga para el Análisis**
- **Schedules y Tablas Resúmenes**

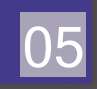

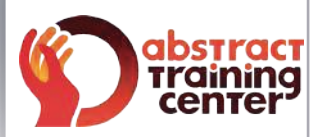

# (+58)212 763 0450 | (+58)412 575 7799

## **www.atcpuntocurso.com**

Urb. Bello Monte Av. Venezuela Torre América, Piso 4, Ofic. 401 Caracas, Venezuela.

AUTODESK Authorized Training Center AUTODESK Authorized Academic Partner **CERTIPORT AUTHORIZED TESTING CENTER** 

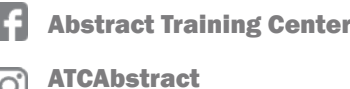

**ATCAbstract** 

02

04

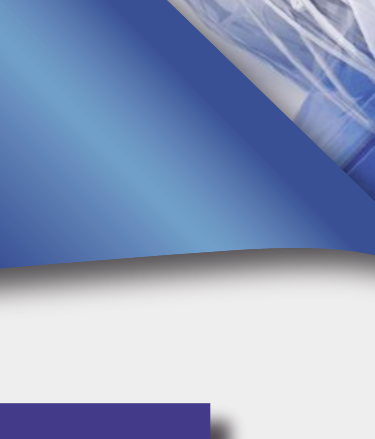

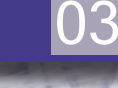

01